# EVAL-ADICUP3029 Base Board ADICUP3029

The **EVAL-ADICUP3029 base board** consists of two basic blocks:

- An ultra low power, 32-bit ARM Cortex™-M3 processor, on a single chip **ADuCM3029 microcontroller**.
- An on-board serial wire download (SWD) interface, which is implemented with the **Freescale's** An on-board serial wire download (SWD) interface, which is implemented with the **Freescale**<br>**MK20DX128 microcontroller**. This block allows the Freescale device to act as an on board **MK20DX128 microcontroller**. This block allows the Freescale device to act as an on board<br>debugger, so you don't need additional external hardware to program or debug your ADuCM3029 applications.

This page describes the hardware peripheral connectors, jumpers and UART switch configurations options, , power configurations, connectivity options, the USB connectors and programming connections, and links to download the schematics and the layout.

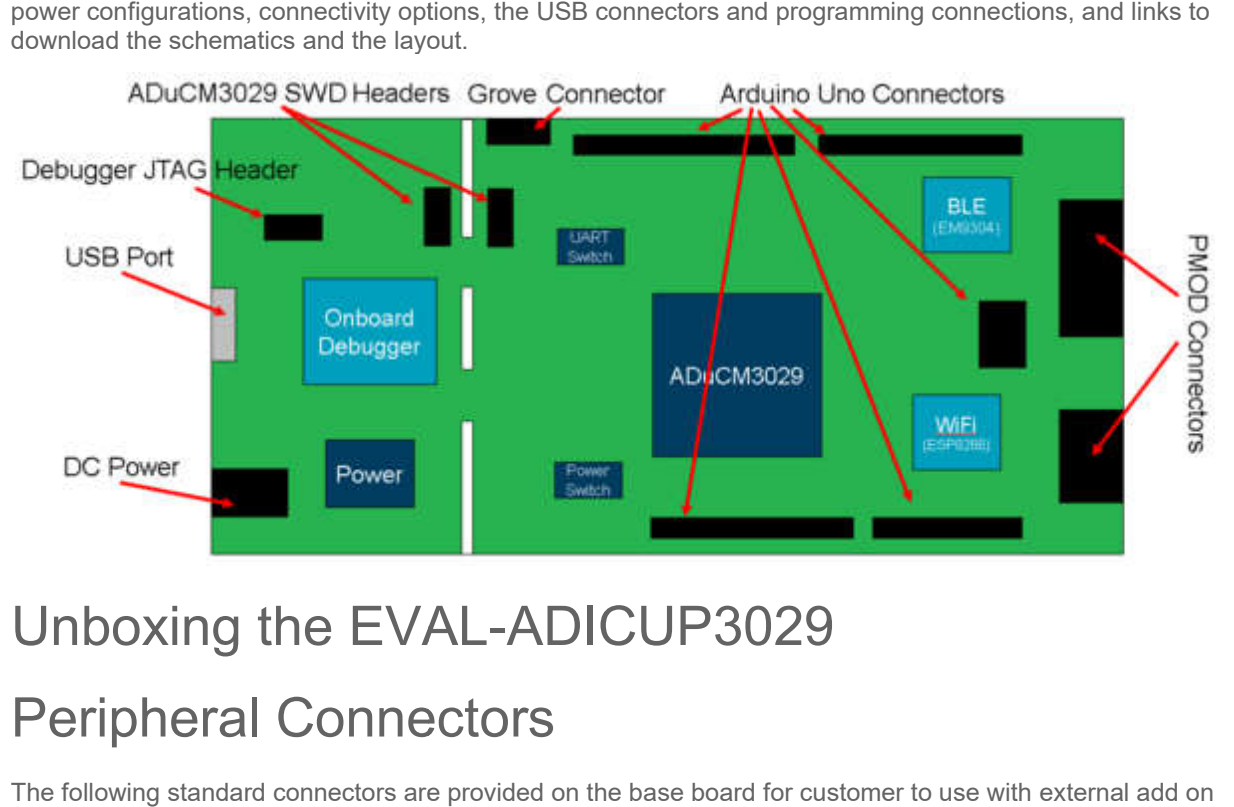

### Unboxing the EVAL EVAL-ADICUP3029

### Peripheral Connectors

The following standard connectors are provided on the base board for customer to use with external add on modules:

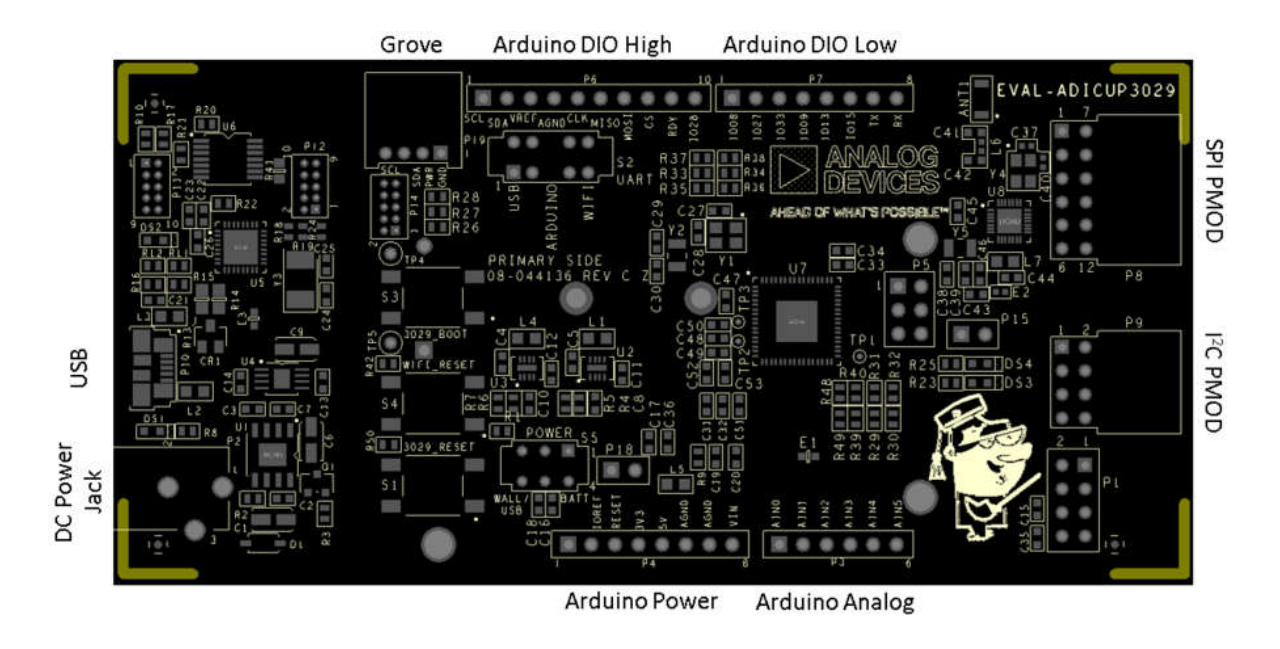

- DC Power Jack: Core positive, accepts +7V to +12V DC supply voltage.
- USB: Used for flash programming and debug interface; also can provide a virtual serial port connection to ADuCM3029 microcontroller.
- PMOD\_SPI: 12-pin SPI PMOD connector.
- PMOD I2C: 8-pin I2C PMOD connector.
- Grove Connector: 4-pin I2C Grove connector.
- Arduino Connectors: Arduino Uno Rev3 compatible connectors.

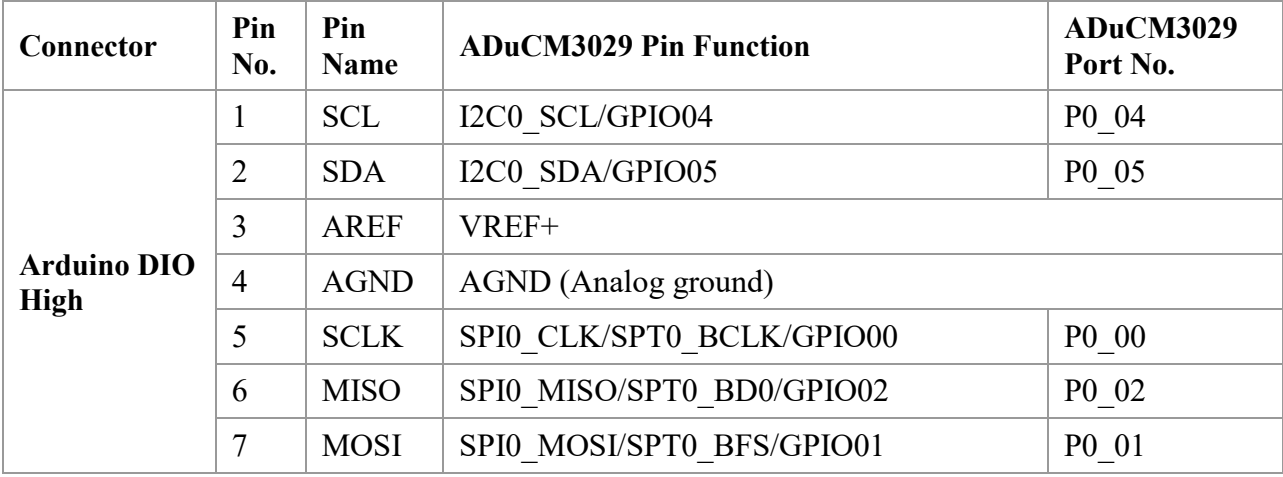

All connector pin outs for the EVAL-ADICUP3029 are described in the table below.

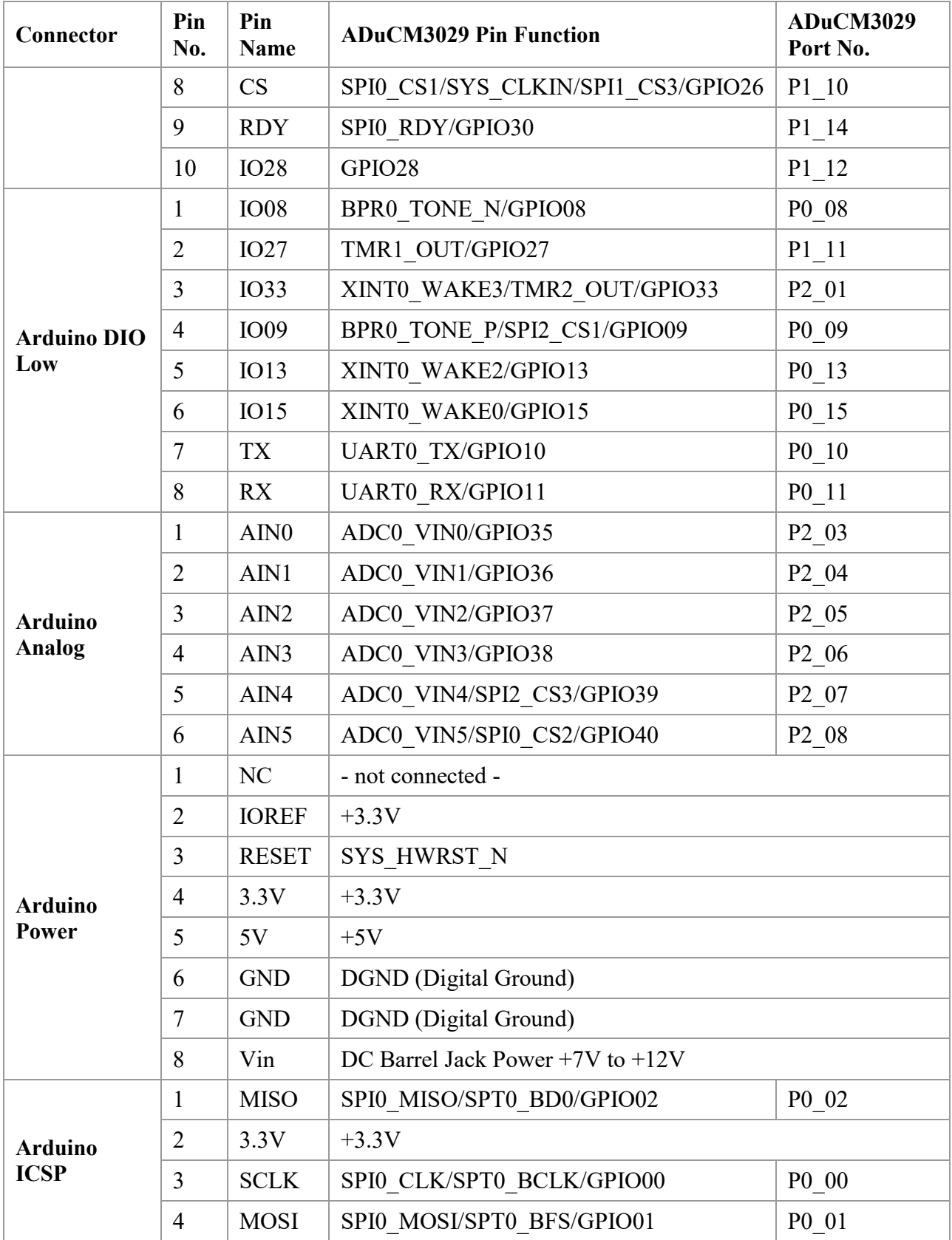

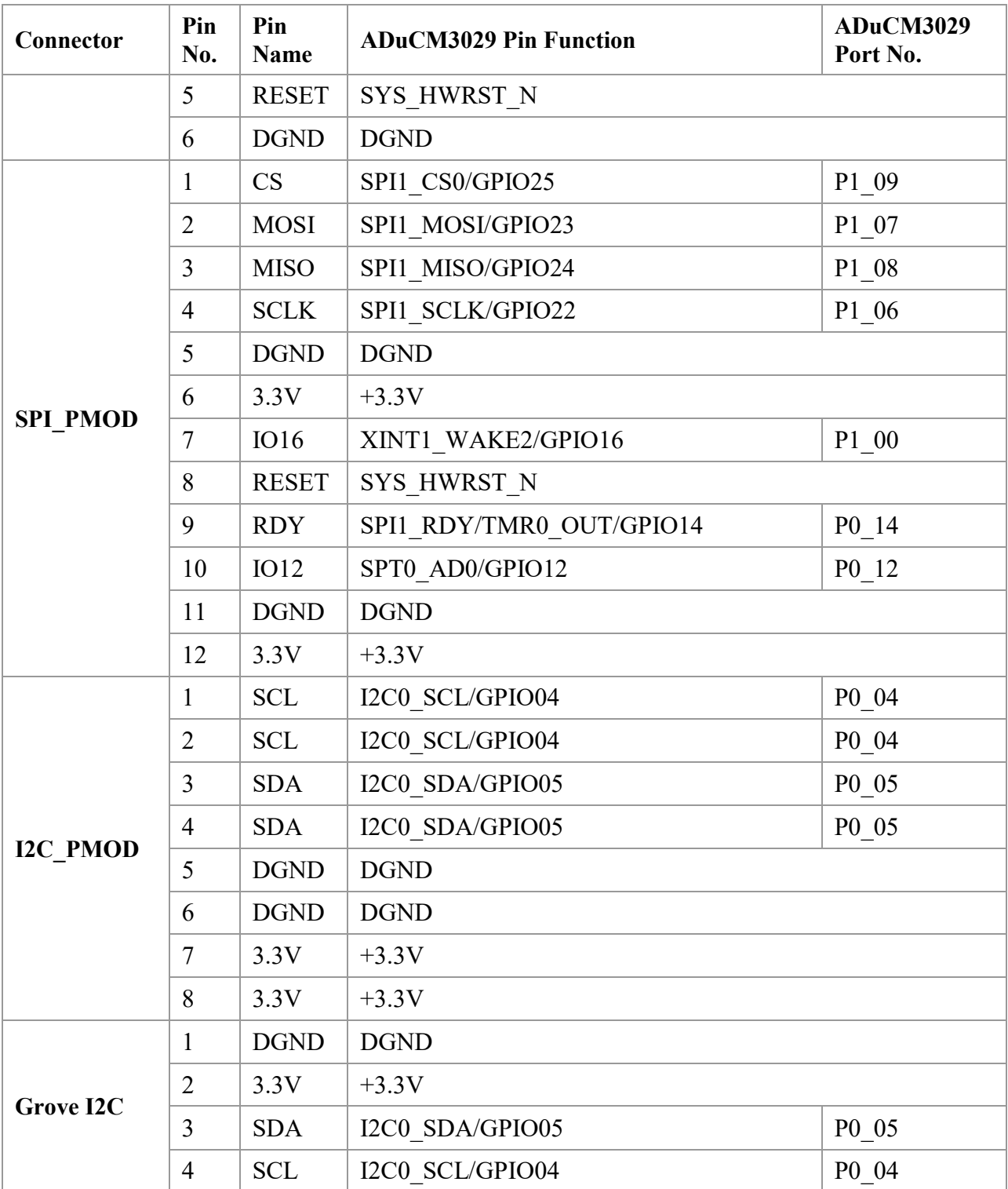

### Wireless Connectivity Options

The EVAL-ADICUP3029 has two wireless connectivity options available to use for your Internet of Things (IoT) applications:

- 1. Bluetooth Low Energy (BLE) 5.0
- 2. Wifi Module

#### Bluetooth Low Energy Chipset

The ADICUP3029 has a dedicated Bluetooth chipset on board from EM Mircoelectronic (the EM9304). This chipset comes complete with the full BLE software protocol and stack, allowing the ADuCM3029 to operate without occupying precious memory space for the BLE protocol.

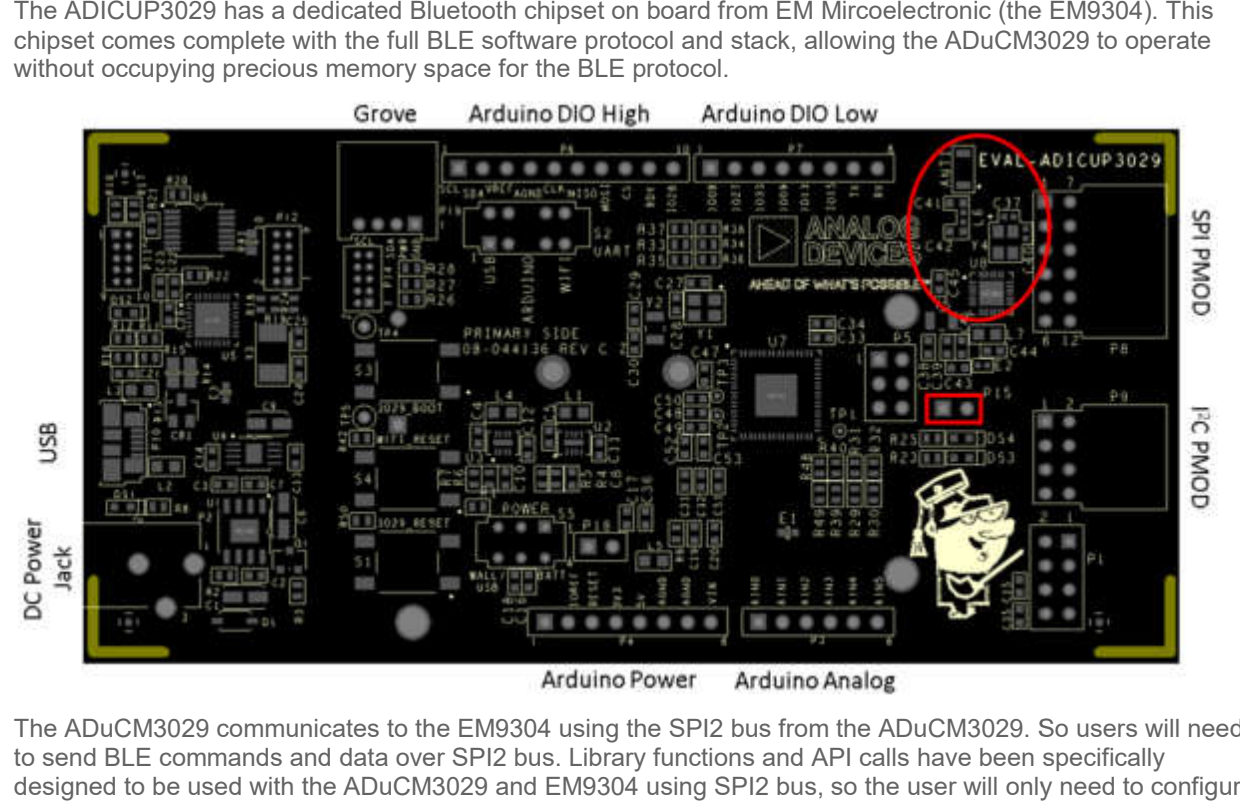

The ADuCM3029 communicates to the EM9304 using the SPI2 bus from the ADuCM3029. So users will need to send BLE commands and data over SPI2 bus. Library functions and API calls have been specifically designed to be used with the ADuCM3029 and EM9304 using SPI2 bus, so the user will only need to configure and send data over BLE.

The pins that connect the ADuCM3029 and the EM9304 are as follows:

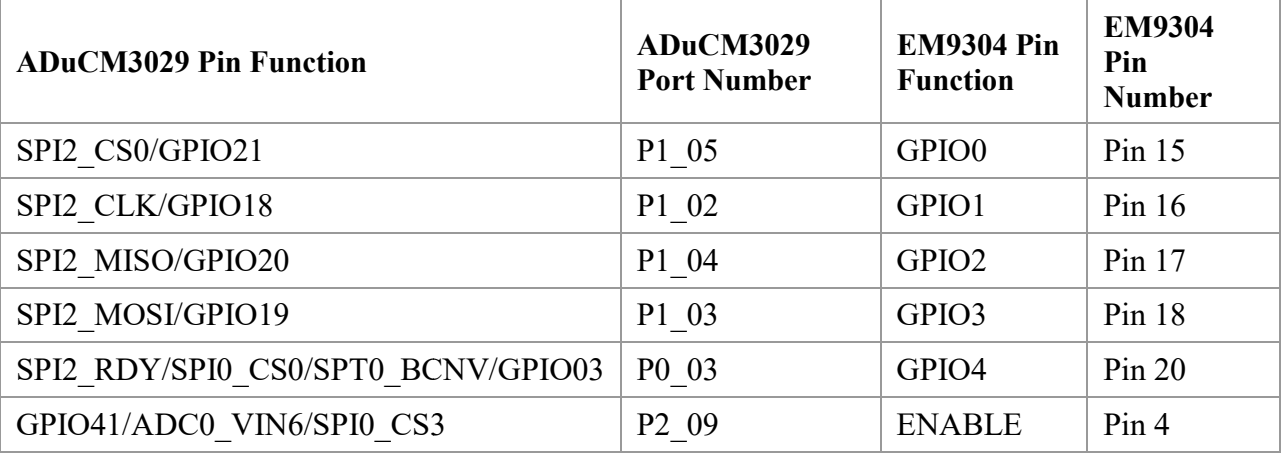

The BLE on the ADICUP3029 has a chip antenna on board, located in the upper-righthand corner. That chip antenna has been tested in open space, and can Rx/Tx packet information up to 15m.

#### **Powering the BLE Chipset**

In order to use the BLE function on the ADICUP3029, a shunt MUST be placed across **P15**.

If you are wanting to save power and your application doesn't need BLE, you can simply remove the shunt across P15. Removing that shunt will remove power to the BLE chipset(U8).

#### WiFi Module

The WiFi module is a separate hardware PCB which ships with the EVAL-ADICUP3029 kit. That WiFi module PCB is a self contained 802.15 b,n,g unit, complete with WiFi stack and protocol software. Which means that the ADuCM3029 doesn't have to be programmed with any of the WiFi protocol/stack overhead, leaving all the e memory on board to be used for the sensor application. to save power and your application doesn't need BLE, you can simply remove the shur<br>ing that shunt will remove power to the BLE chipset(U8).<br>**C**<br>a separate hardware PCB which ships with the EVAL-ADICUP3029 kit. That WiFi m

The WiFi module uses simple AT Commands over UART in order to transfer and send data. So if you want to use the WiFi capabilities of this board, you must ensure that the UART is initialized and that the UART switch is in the "WiFi" position.(See <u>UART Switch</u> section for complete details)

This WiFi module is NOT developed by Analog Devices. For more information & support concerning the WiFi module please follow the links below: WiFi module is NOT developed by Analog Devices. For more information & support concerning the WiFi<br>
1e please follow the links below:<br>
• Product Page/Details<br>
• AT Command List<br>
• Hardware/Software Details<br>
• Github Detail

- Product Page/Details
- AT Command List
- **•** Hardware/Software Details
- **•** Github Details

The pin out for the WiFi connector(P1) on the EVAL-ADICUP3029 and how it connects to the ADuCM3029 can be found in this table:

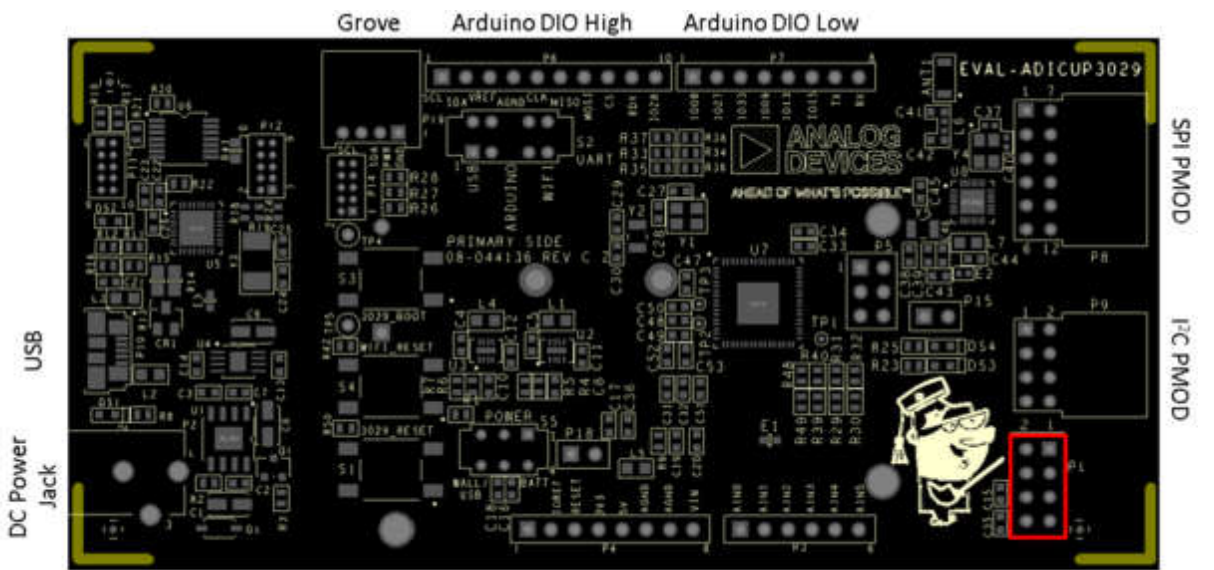

Arduino Power Arduino Analog

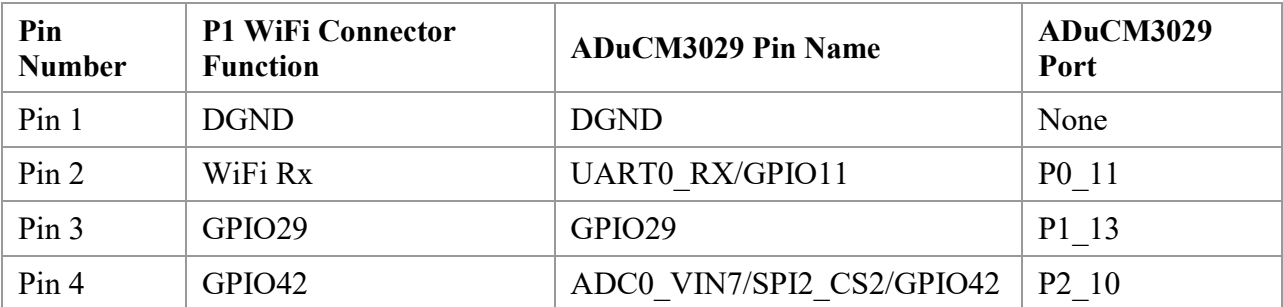

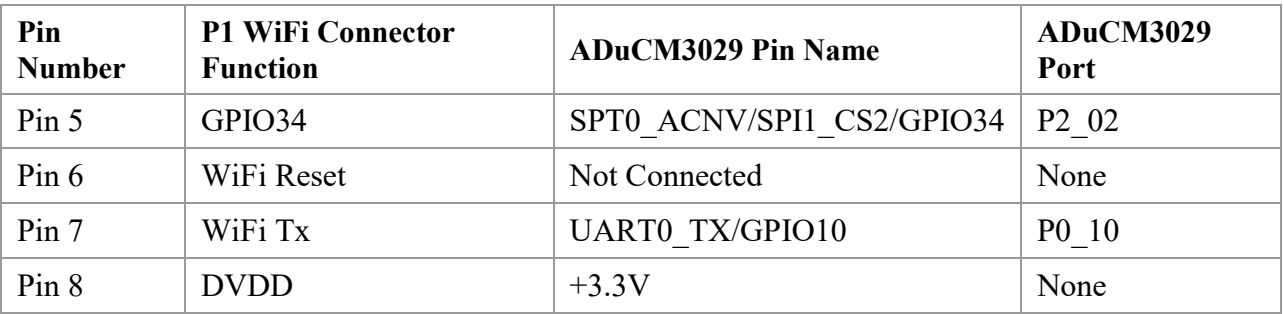

#### ADICUP3029 Power Consumption Measurement

One major advantage for using the ADICUP3029, is the ultra low power operation of the ADuCM3029 microcontroller and the EM9304 low energy Bluetooth chip. We have added a jumper at **P18** which will allow users to measure the amount of current flowing to all the +3.3V rails on the ADICUP3029.

The Arduino connectors, Grove connector, SPI PMOD connector, I2C PMOD connector, BLE, and WiFi connector all run off the +3.3V rail, so it makes it very convenient to measure the entire system current your solution is consuming.

The on board debugger, level translator, USB connector, JTAG/SWD, external power connector, or power management devices are **NOT INCLUDED** when measuring the current from jumper **P18** on the ADICUP3029 board.

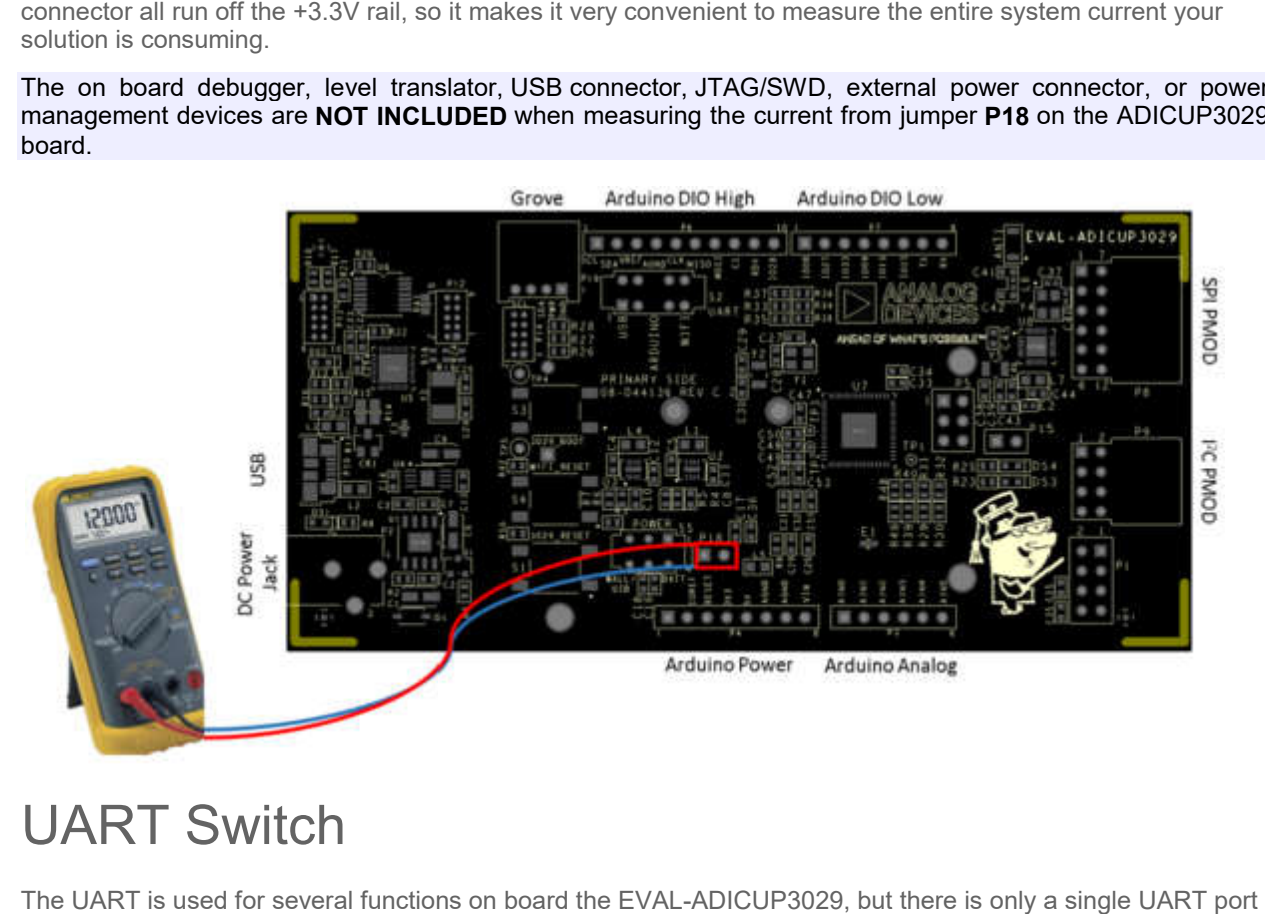

### UART Switch

The UART is used for several functions on board the EVAL-ADICUP3029, but there is only a single within the ADuCM3029. So in order to use the UART for multiple functions, switch**(S2)** has been placed on the board to allow the user to control what they want to use the UART for. within the ADuCM3029. So in order to use the UART for multiple functions, switch**(S2)** has been placed on the<br>board to allow the user to control what they want to use the UART for.<br>The UART originates from the ADuCM3029, a

the position of **S2**.

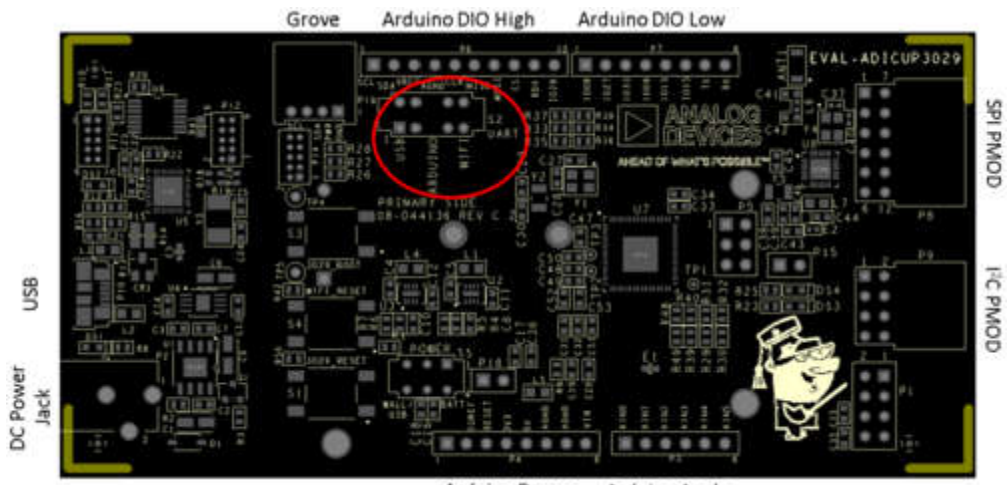

Arduino Analog Arduino Power

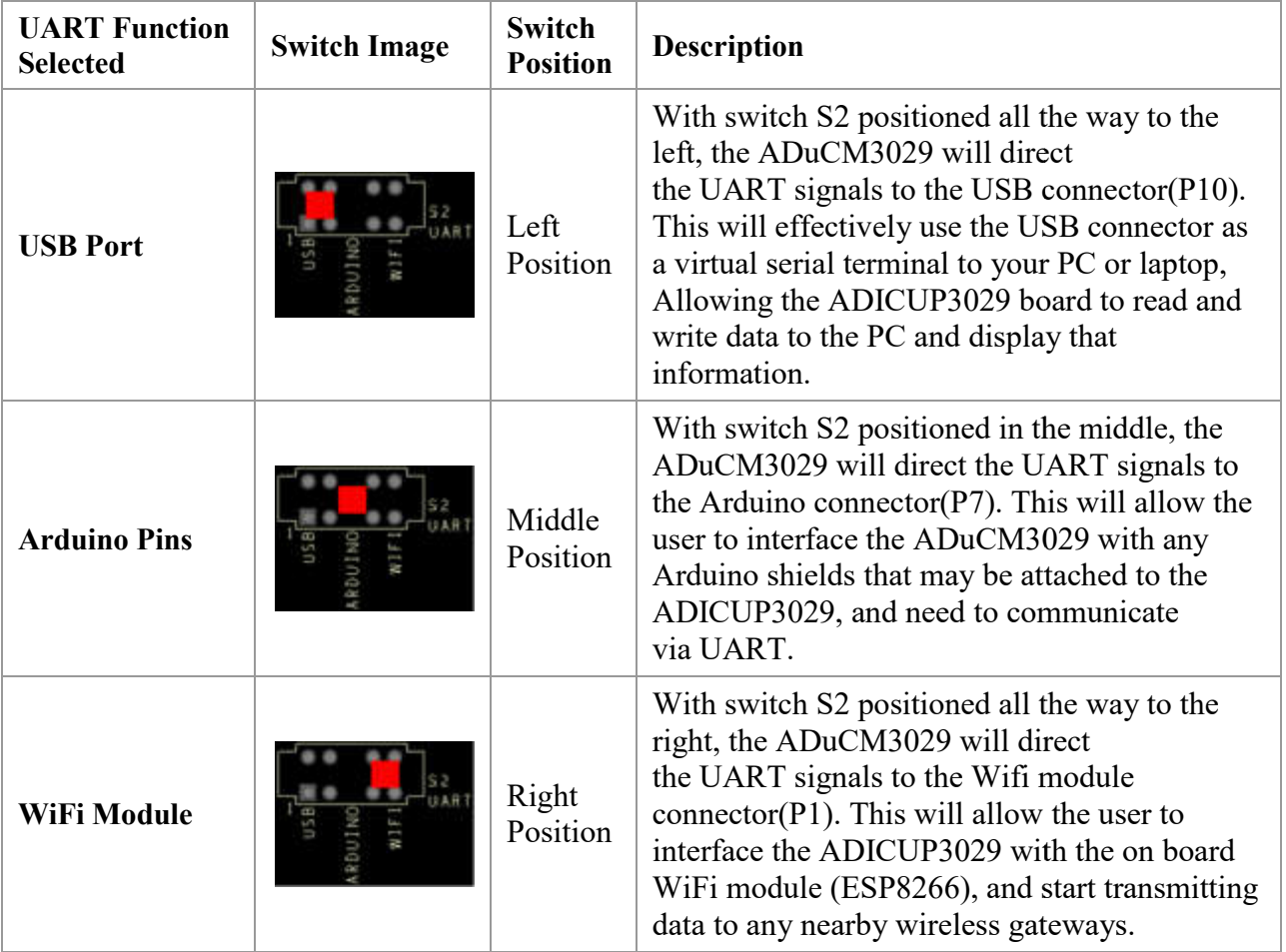

## Power Switch

There are three(3) ways of powering the EVAL-ADICUP3029, and a user may use any combination of power sources.

- 1. USB Powered When connected to the PC
- 2. DC Wall Powered When an external supply is connected to the barrel jack connector P2
- 3. Battery Powered When batteries are connected to BT1 connector on the back of the board

Each of the different power modes, provides a different level of control and flexibility. You can find a matrix table of the different power modes and their general function here:

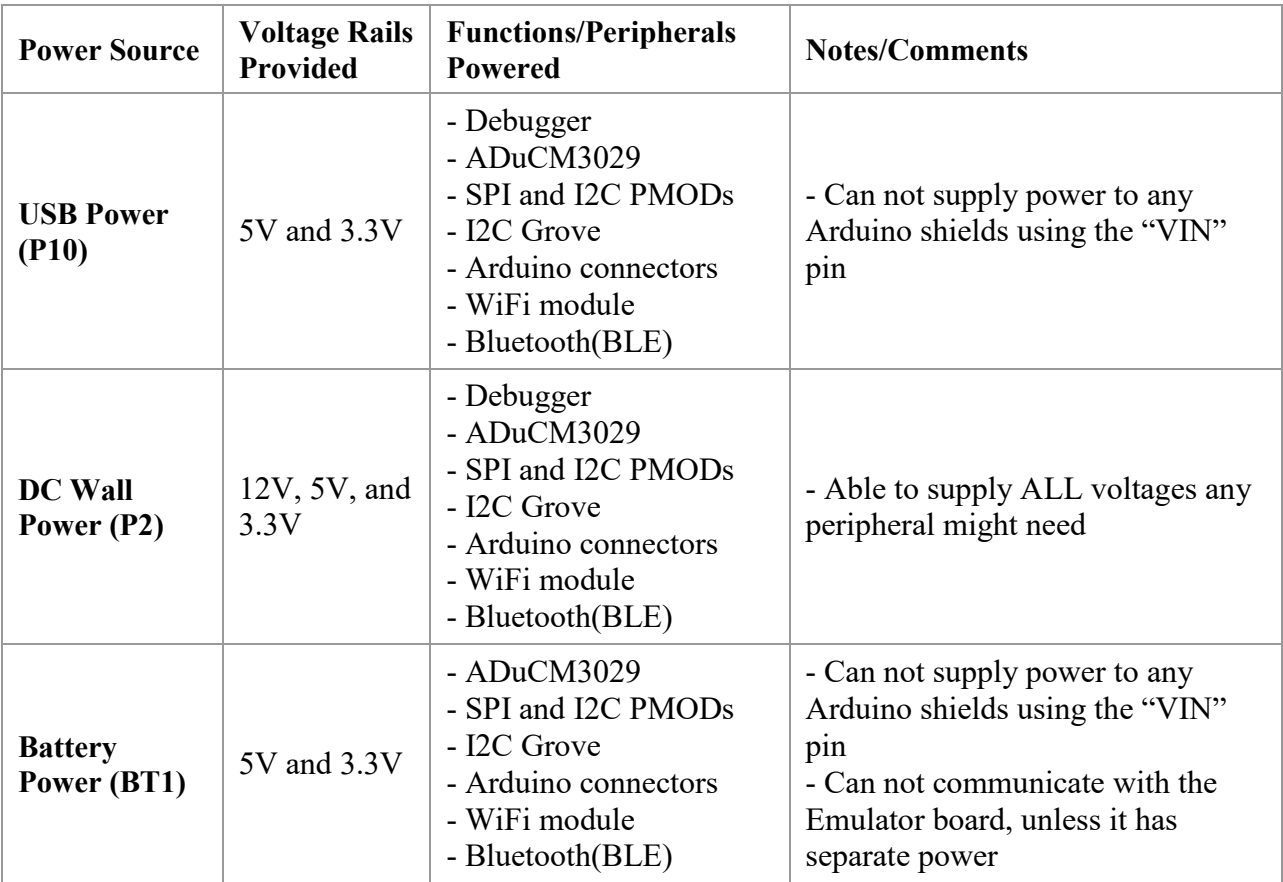

#### USB Connector

- 1. The USB connector is primarily used for programming and debugging the ADuCM3029 from the PC and interactive development environment.
- 2. The secondary function of the USB connector is to create a virtual serial terminal connection from the PC to the ADuCM3029. In order to use this function, you must ensure that the UART switch on the ADICUP3029 is in the USB position, and that the IDE tools and PC are using this feature. Please see the UART Switch section for more information.

### Push Buttons

The EVAL-ADICUP3029 base board provides three buttons for use: **3029\_RESET**, **3029\_BOOT**, and **WIFI\_RESET**.

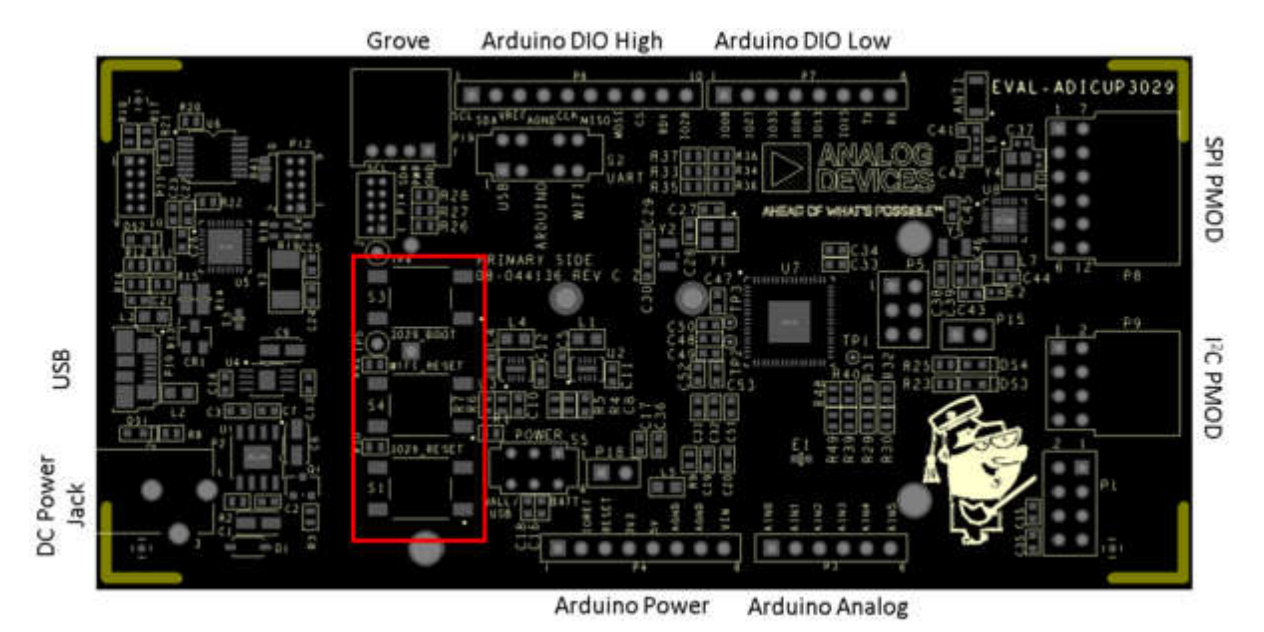

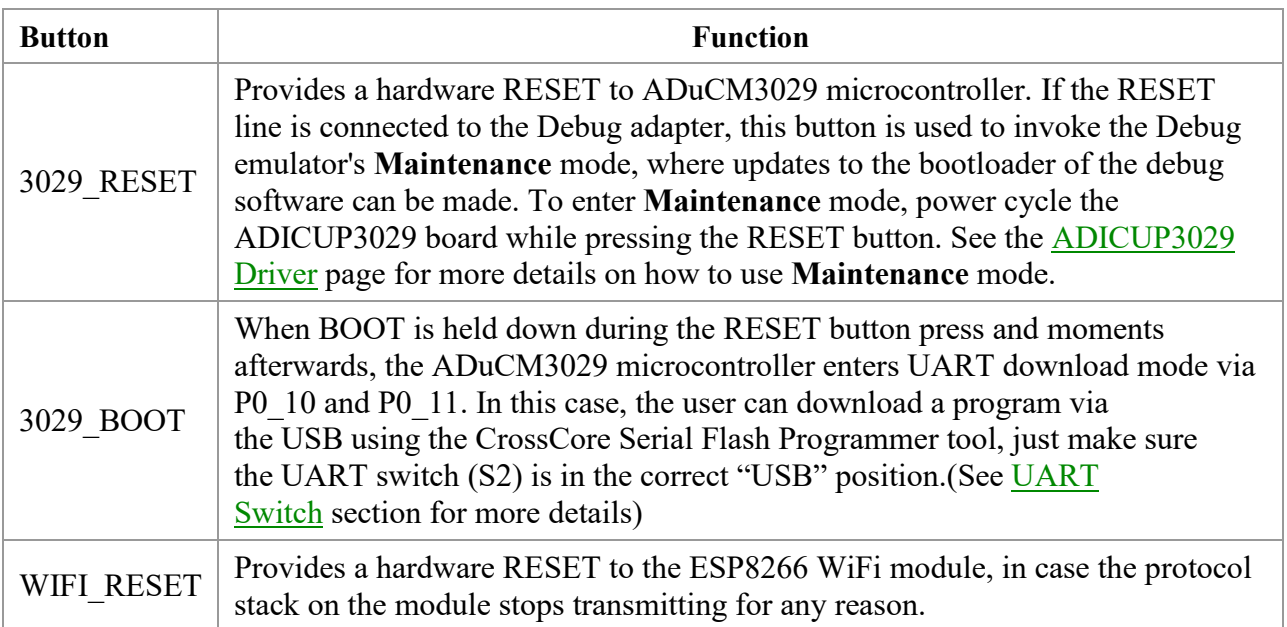

### Programming Connectors on the ADICUP3029

There are three(3) connectors on the ADICUP3029 used for programming the on board MCUs.

- P11 JTAG Interface used to program the MK20DX128VFM5
- P12 SWD Interface used to program the ADuCM3029
- P14 SWD Interface used to program the ADuCM3029

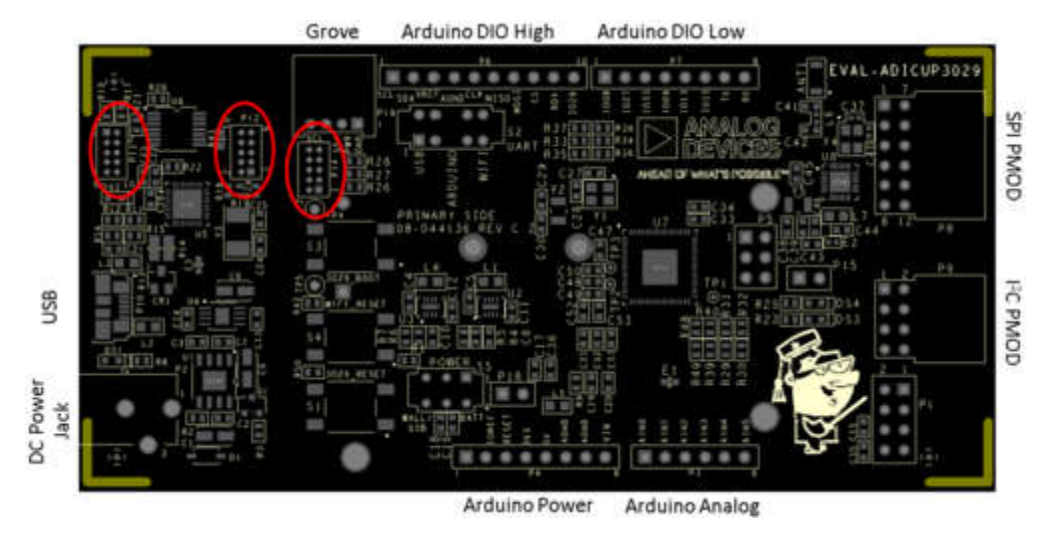

All three connectors used are based off the 10 10-pin ARM Cortex standard pin out(0.05" pin spacing). That pin out is common to both JTAG and SWD debug modes and is depicted in the following image.

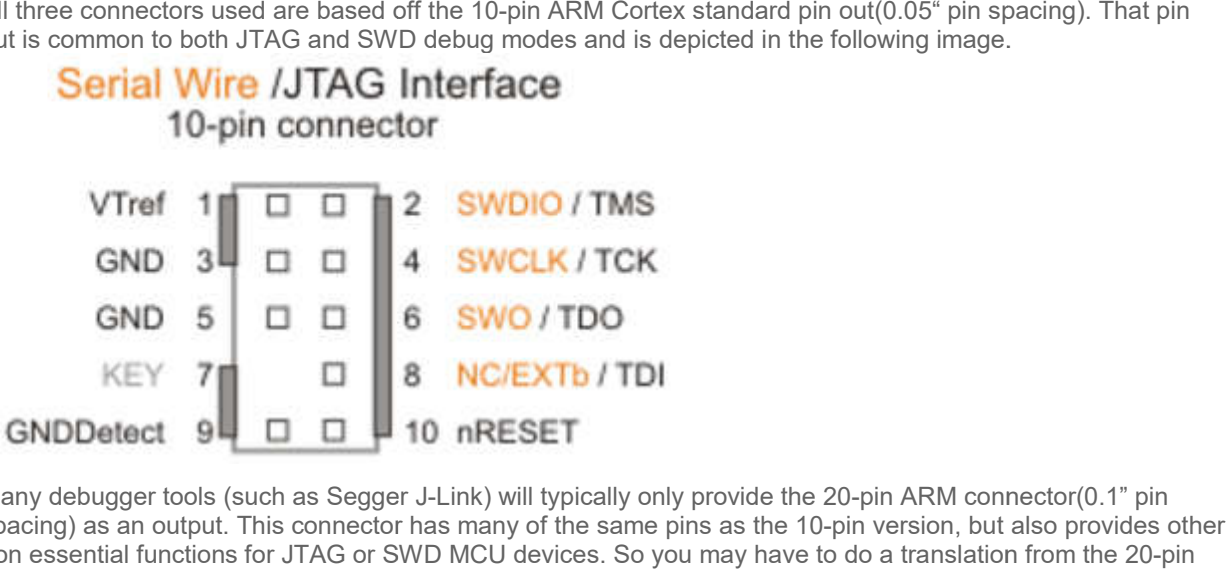

Many debugger tools (such as Segger J-Link) will typically only provide the 20-pin ARM connector(0.1" pin spacing) as an output. This connector has many of the same pins as the 10 10-pin version, but also provides other non essential functions for JTAG or SWD MCU devices. So you may have to do a translation from the 20 connector to the 10-pin connector using an adaptor. The following image shows the 20-pin connector pin out:

#### 20-PIN JTAG/SW Interface

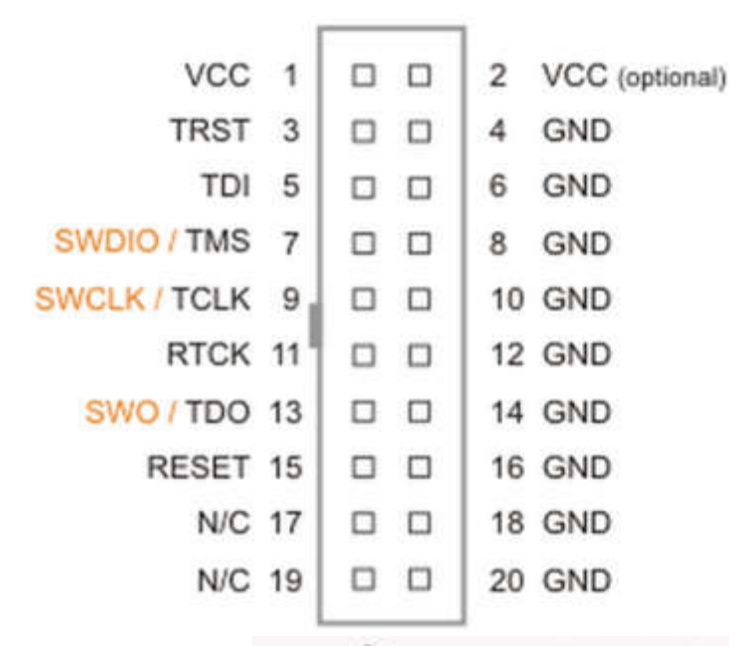

And here is an example image of a 20-pin to 10-

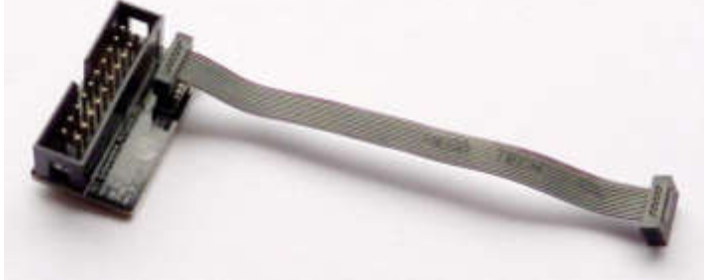

pin adapter system.

This is only an example of adapter hardware, there are many other 3rd party hardware setups that can be used to go from 20-pin to 10-pin format.

You may be asking yourself, why provide two(2) different connectors(P12 and P14) that go to the ADuCM3029 over SWD. We support a mode on the ADICUP3029 board that allows customers to break off the debugger board, so you can remotely place IoT nodes without using the debugger board. More details about this option, and how to use it, can be found by looking at the **Stand Alone Mode** section. only an example of adapter hardware, there are many other 3rd party hardware setups that can be used<br>om 20-pin to 10-pin format.<br>ay be asking yourself, why provide two(2) different connectors(P12 and P14) that go to the AD

#### Stand Alone Mode

Using the ADICUP3029 in stand alone mode is **OPTIONAL** and needs carefully consideration of the trade offs before separating the debugger board from the ADICUP3029 node board. Once the two boards are split apart, before separating the debugger board from the ADICUP3029 node board. Once the two boards are split apart,<br>there is no way to connect them back together, and return the board to its previous mode of operation. Below is a table which outlines some of the pros and cons of breaking the boards apart.

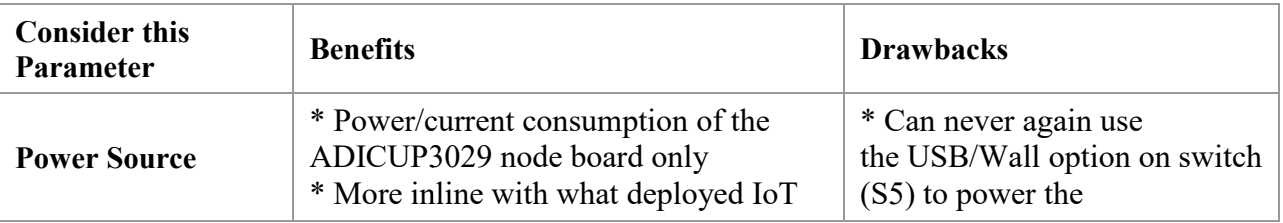

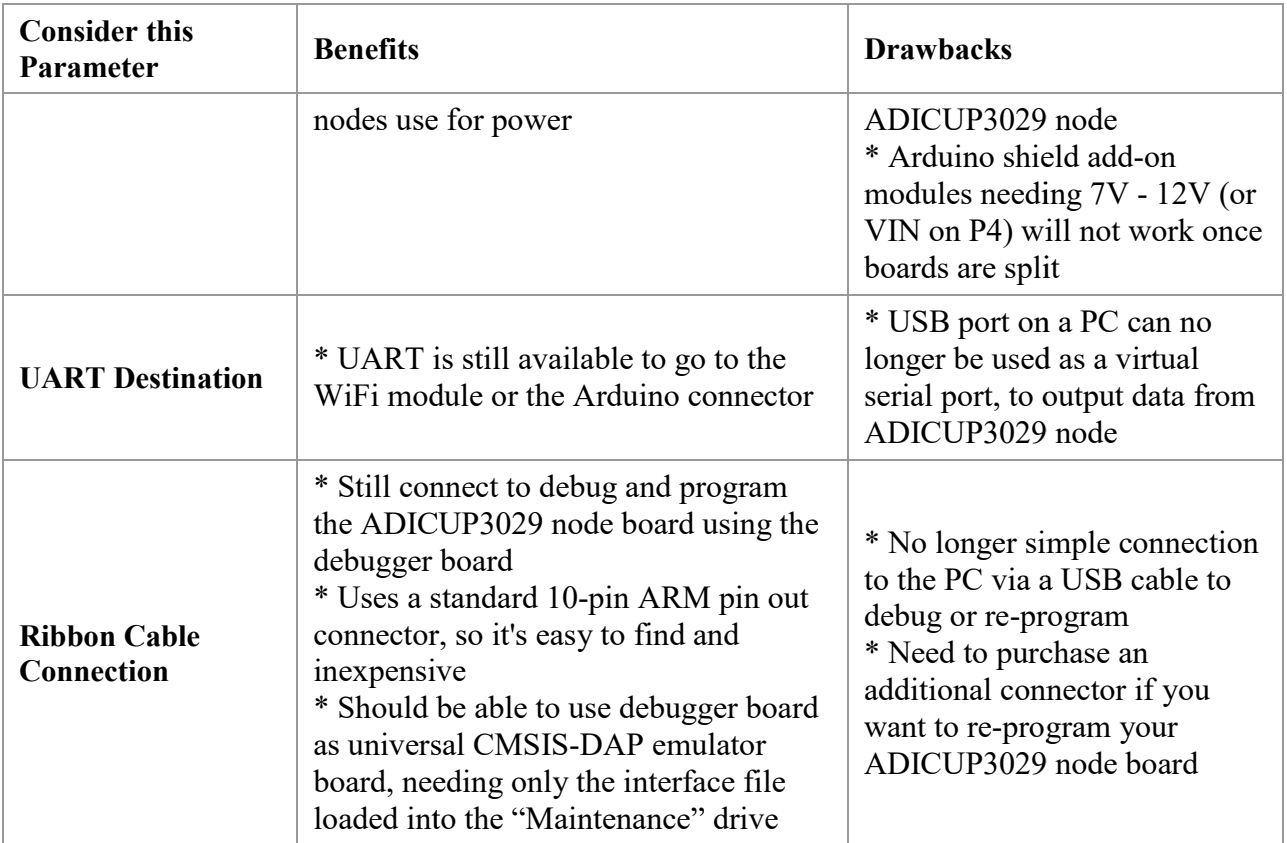

If you decide to operate the ADICUP3029 in stand alone mode, you will need to "snap" off the debugger board along the perforation provided.(May need to score it with a sharp knife first) stand alone mode, you will need to "snap" off the debugger board

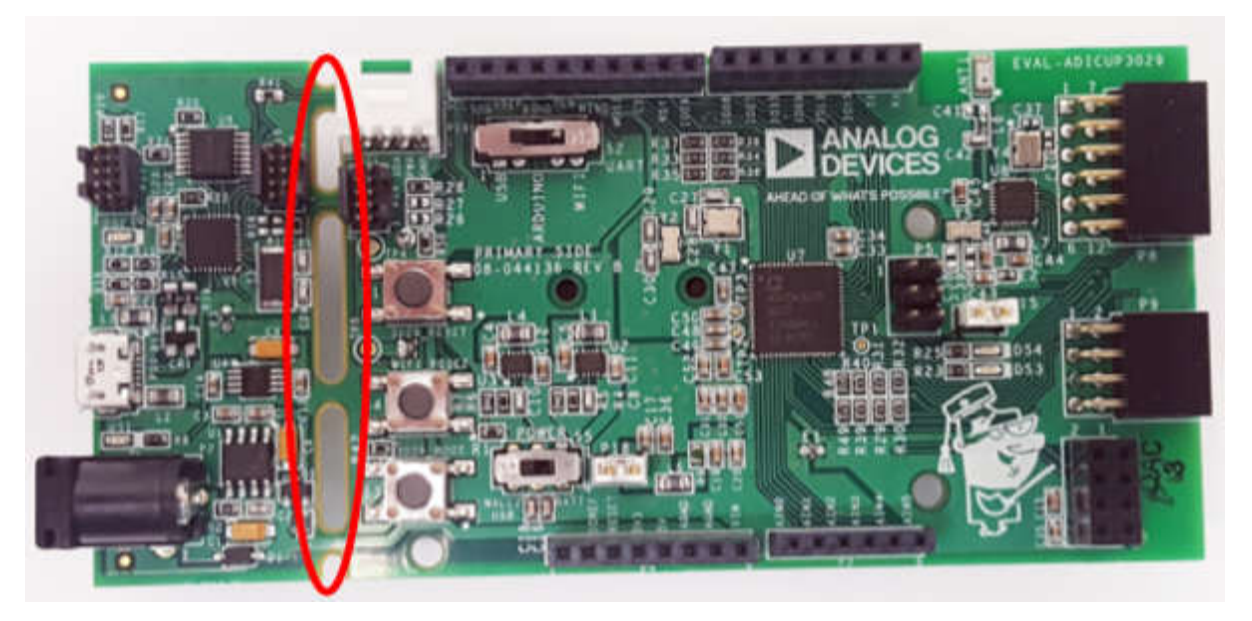

You'll be left with two separate boards, the left hand side will be the "Deb will be the "ADICUP3029 node board" "Debugger board" and the right hand side

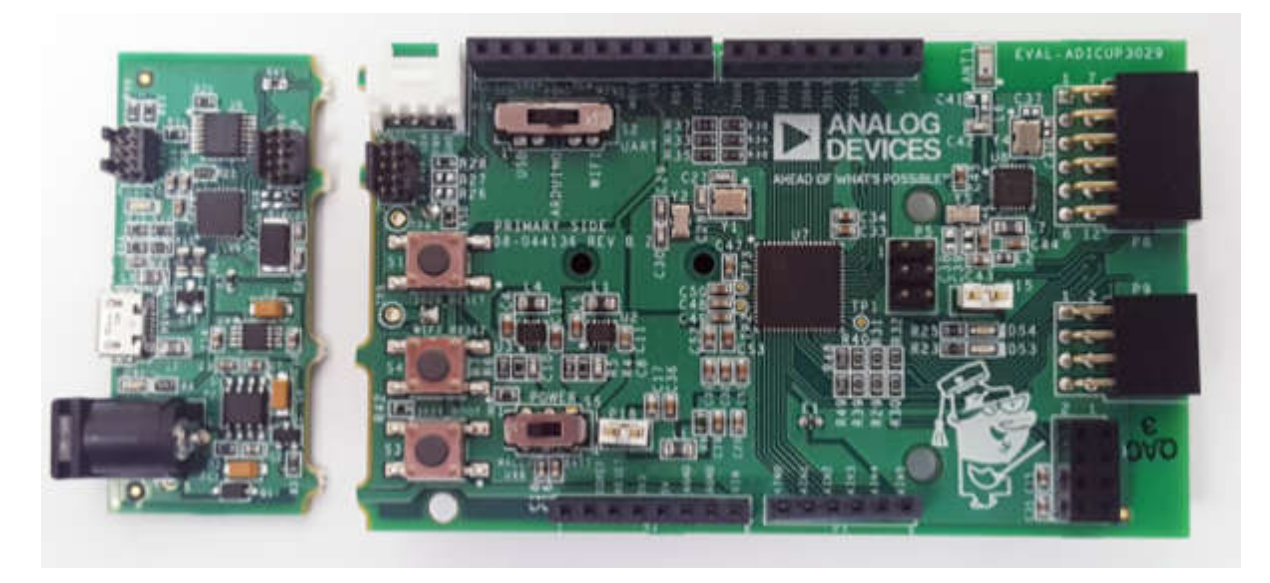

Once apart, the user can use the debugger board, and a standard 10 connect to the ADICUP3029 node board. And using the CrossCore Embedded Studio updated or new application into the ADICUP3029 IoT node. -pin ARM JTAG/SWD ribbon cable to o IDE, program an cable to